**Paper 185-2008** 

# **PROC SQL for DATA Step Die-hards**

Christianna S. Williams, Abt Associates Inc, Durham, NC

# **ABSTRACT**

PROC SQL can be rather intimidating for those who have learned SAS data management techniques using exclusively the DATA Step. However, when it comes to data manipulation, SAS often provides more than one method to achieve the same result, and SQL provides another valuable tool to have in one's repertoire. Further, Structured Query Language is implemented in many widely used relational database systems with which SAS may interface, so it is a worthwhile skill to have from that perspective as well.

This paper will present a series of increasingly complex examples and hands-on exercises. In each case I will demonstrate the DATA Step method with which users are probably already familiar, followed by SQL code that will accomplish the same data manipulation. The simplest examples include subsetting variables (columns, in SQL parlance) and observations (rows), while the most complex situations will include MERGEs (JOINS) of several types and the summarization of information over multiple observations for BY groups of interest. This approach can help to clarify for which situations the DATA STEP method or, conversely, PROC SQL is better suited. The reader should come away with a good grounding in Data Step to PROC SQL translation – it is my intent that even die-hard Data Step-ers may find themselves "thinking in SQL"!

## **INTRODUCTION**

The DATA step is a real workhorse for virtually all SAS users. Its power and flexibility are probably among the key reasons why the SAS language has become so widely used by data analysts, data managers and other "IT professionals". However, at least since version 6.06, PROC SQL, which is the SAS implementation of Structured Query Language, has provided another extremely versatile tool in the base SAS arsenal for data manipulation. Still, for many of us who began using SAS prior to the addition of SQL or learned from hardcore DATA step programmers, change may not come easily. We are often too pressed for time in our projects to learn something new or venture from the familiar, even though it may save us time and make us stronger programmers in the long run. Often SQL can accomplish the same data manipulation task with considerably less code than more traditional SAS techniques.

This paper is designed to be a relatively painless introduction to PROC SQL for users who are already quite adept with the DATA step. Several examples of row selection, grouping, sorting, summation and combining information from different data sets will be presented. For each example, I'll show a DATA step method (recognizing that there are often multiple techniques to achieve the same result) followed by an SQL method. Throughout the paper, when I refer to "DATA step methods", I include under this term other base SAS procedures that are commonly used for data manipulation (e.g. SORT, SUMMARY). In each code example, SAS keywords are in ALL CAPS, while arbitrary userprovided parameters (i.e. variable and data set names) are in lower case.

# **THE DATA**

First, a brief introduction to the data sets. Table 1 describes the four logically linked data sets, which concern the hospital admissions for twenty make-believe patients. The variable or variables that uniquely identify an observation within each data set are indicated in bold; the data sets are sorted by these keys. Complete listings are included at the end of the paper. Throughout the paper, it is assumed that these data sets are located in a data library referenced by the libref EX.

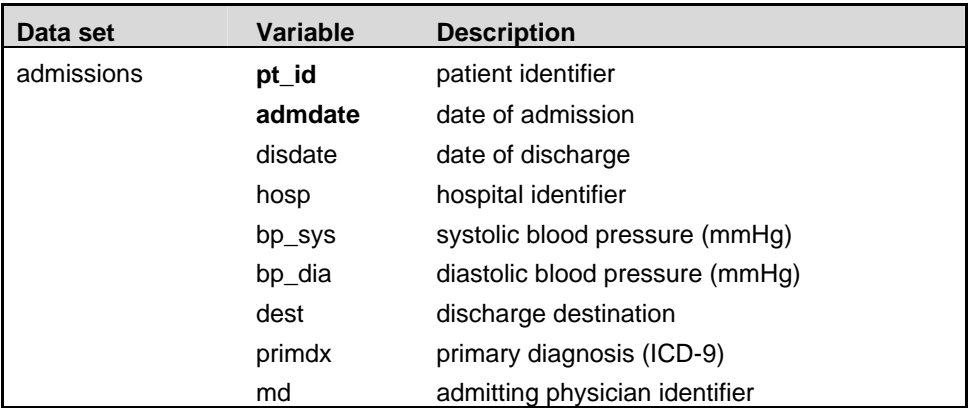

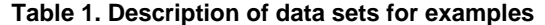

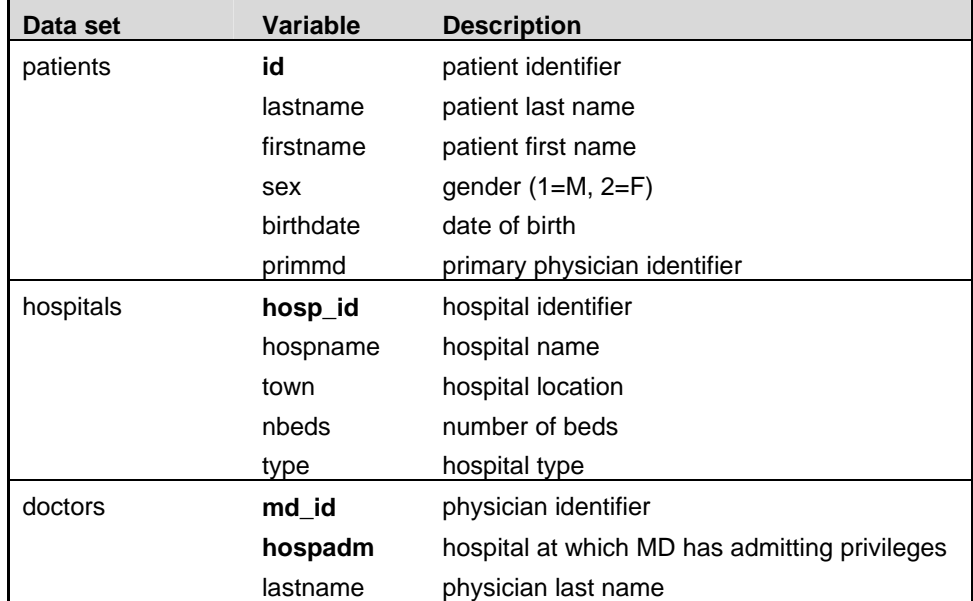

## **EXAMPLE 1: SUBSETTING VARIABLES (COLUMNS)**

In this first, extremely simple example, we just want to select three variables from the ADMISSIONS data set.

### *DATA step code:*

```
DATA selvar1 ; 
    SET ex.admissions (KEEP = pt id admdate disdate);
RUN;
```
In the DATA step, the KEEP= option on the SET statement does the job.

```
SQL code:
PROC SQL; 
     CREATE TABLE selvar2 AS 
           SELECT pt_id, admdate, disdate 
                 FROM ex.admissions ; 
QUIT;
```
The SQL procedure is invoked with the PROC SQL statement. SQL is an interactive procedure, in which RUN has no meaning. QUIT forces a step boundary, terminating the procedure. An SQL table in SAS is identical to a SAS data set. The output table could also be a permanent SAS data set; in such case, it would be referenced by a two-level name (e.g. EX.SELVAR2). A few other features of this simple statement are worth noting. First, the variable names are separated by commas rather than spaces; this is a general feature of lists in SQL – lists of tables, as we'll see later are also separated by commas. Second, the AS keyword signals the use of an alias; in this case the table name SELVAR2 is being used as an alias for the results of the query beginning with the SELECT clause. We'll see other types of aliases later. Third, the FROM clause names what entity we are querying. Here it is a single input data set (EX.ADMISSIONS), but it could also be multiple data sets, a query, a view (either a SAS view or a SAS/ACCESS view), or a table in an external database. Examples of the first two types will be presented below.

SQL can also be used to write reports, in which case the statement above would begin with the SELECT clause. The resulting report looks much like output from PROC PRINT. SAS views, which are stored queries, can also be created with SQL. To do this, the keyword TABLE in the CREATE statement above would simply be replaced with the keyword VIEW. In this paper, since I am focusing on the generation of new data sets meeting desired specifications, virtually all the SQL statements will begin with "CREATE TABLE…".

One final point before we move on to some more challenging examples: interestingly, although the results of the DATA step and the PROC SQL are identical (neither PROC PRINT nor PROC COMPARE reveal any differences), slightly different messages are generated in the log.

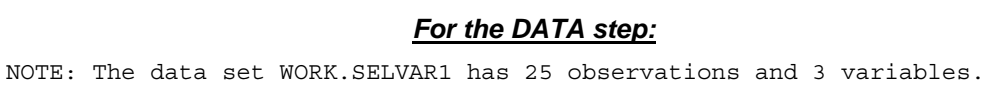

## *For PROC SQL:*

NOTE: Table WORK.SELVAR2 created, with 25 rows and 3 columns.

This demonstrates a distinction in the terminology that stems from the fact that SQL originated in the relational database arena, while, of course, the DATA step evolved for "flat file" data management. Table 2 shows these equivalencies.

#### **Table 2. Equivalent SAS terms between the DATA step and PROC SQL**

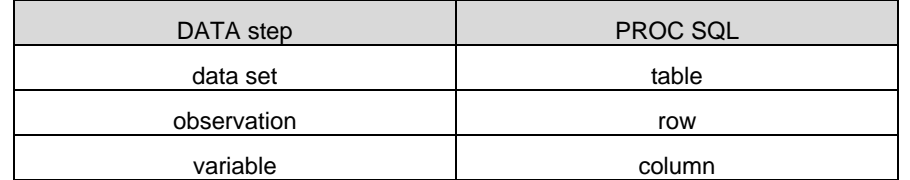

# **EXAMPLE 2: SELECTING OBSERVATIONS (ROWS)**

Almost all of the rest of the examples involve the selection of certain observations (or rows) from a table or combinations of tables. Here we simply want to select admissions to the Veterans Administration hospital (HOSP EQ 3 on the ADMISSIONS data set).

#### *DATA step code:*

```
DATA vahosp1 ; 
     SET ex.admissions (WHERE = (hosp EQ 3)); 
RIIN:
```
The WHERE clause on the SET statement is used to choose those observations for which the hospital identifier corresponds to the VA. This is more efficient than a subsetting IF, though the result is the same.

```
SQL code:
PROC SQL FEEDBACK; 
     CREATE TABLE vahosp2 AS 
           SELECT * 
                 FROM ex.admissions 
           WHERE hosp EQ 3; 
QUIT;
```
Here, the WHERE clause performs the same function as the subsetting IF above. Note that it is still part of the CREATE statement. A few additional features of SQL are demonstrated here in this simple query. First, the \* is a "wild card" syntax, which essentially means "Select all the columns". The FEEDBACK option on the PROC SQL statement requests an expansion of the query in the log. Useful in conjunction with the asterisk wild card, this results in the following statement in the SAS log:

```
NOTE: Statement transforms to: 
select ADMISSIONS.PT_ID, ADMISSIONS.ADMDATE, ADMISSIONS.DISDATE,
ADMISSIONS.MD, ADMISSIONS.HOSP, ADMISSIONS.DEST, ADMISSIONS.BP_SYS, 
ADMISSIONS.BP_DIA, ADMISSIONS.PRIMDX 
from EX.ADMISSIONS 
where ADMISSIONS.HOSP=3; 
NOTE: Table WORK.VAHOSP2 created, with 6 rows and 9 columns.
```
A subset of variables is shown in the output at the top of the next page.

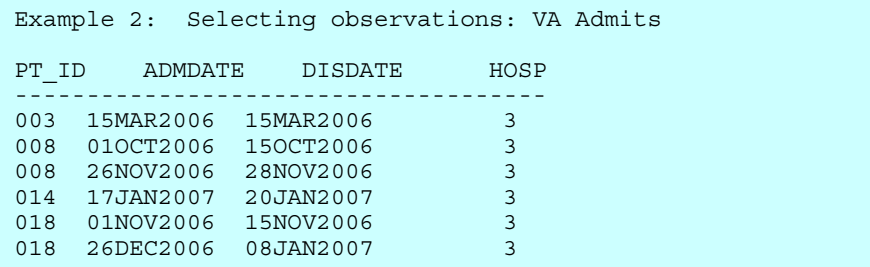

#### **EXAMPLE 3: CREATING A NEW VARIABLE**

In this example we want to create a variable called DXGRP that categorizes the primary diagnosis into one of three categories (myocardial infarction [MI], congestive heart failure [CHF] or other), based on the ICD-9 code.

#### *DATA step code:*

```
DATA grouping ; 
     SET ex.admissions ; 
LENGTH dxgrp $5 ; 
          IF primdx EQ: '410' THEN dxgrp = 'MI' ; 
     ELSE IF primdx EQ: '428' THEN dxgrp = 'CHF'; 
     ELSE dxgrp = 'other' ; 
RUN;
```
The useful EQ: comparison operator (or, equivalently =:) allows us to select all values of PRIMDX that begin with the specified string of characters, regardless of subsequent characters.

```
SQL code:
PROC SQL; 
     CREATE TABLE grouping2 AS 
           SELECT *, 
                 CASE 
                       WHEN primdx LIKE '410%' THEN 'MI' 
                       WHEN primdx LIKE '428%' THEN 'CHF' 
                       ELSE 'other' 
                 END AS dxgrp 
           FROM ex.admissions; 
QUIT;
```
Here, the CASE clause of PROC SQL is used in conjunction with the LIKE keyword and the % wildcard to define the new variable DXGRP. Below is a partial listing of the results.

```
EXAMPLE 3: Creating a character variable – DXGRP 
PT_ID ADMDATE PRIMDX DXGRP
---------------------------------- 
001 07FEB2006 410.0 MI 
001 12APR2006 428.2 CHF 
001 10SEP2006 813.90 other 
001 06JUN2007 428.4 CHF 
003 15MAR2006 431 other 
004 18JUN2006 434.1 other 
005 19JAN2006 411.81 other 
005 10MAR2006 410.9 MI 
005 10APR2006 411.0 other 
007  28JUL2006  155.0  other<br>007  08SEP2006  155.0  other
007 08SEP2006
```
There is one tricky thing to remember about the CASE clause. It cannot be used to assign new values to a variable that already exists on the data set  $-$  it is only for creating "new" variables.

## **EXAMPLE 4: SELECTING ROWS BASED ON A CREATED VARIABLE**

In this example we want to create a variable corresponding to the number of days of the hospital stay and select only those stays with duration of at least 14 days. Usually, both the admission date and discharge date are considered days of stay.

```
DATA Step code:
DATA twowks1 ; 
    SET ex. admissions (KEEP = pt id hosp admdate disdate) ;
     ATTRIB los LENGTH=4 LABEL='Length of Stay'; 
    \log = (\text{distance} - \text{admdate}) + 1; IF los GE 14 ; 
RUN; 
                                    SQL code:
PROC SQL; 
     CREATE TABLE twowks2 AS 
      SELECT pt id, hosp, admdate, disdate,
               (disdate-admdate) + 1 AS los LENGTH=4 LABEL='Length of Stay' 
       FROM ex.admissions 
             WHERE CALCULATED los GE 14; 
QUIT;
```
Here, we see the creation of a new column and the assignment of a column alias (LOS). Attributes can also be added; they could include a FORMAT as well. There is also one more subtle feature here: the CALCULATED keyword is required to indicate that the column LOS doesn't exist on the input table (EX.ADMISSIONS) but is calculated during the query execution.

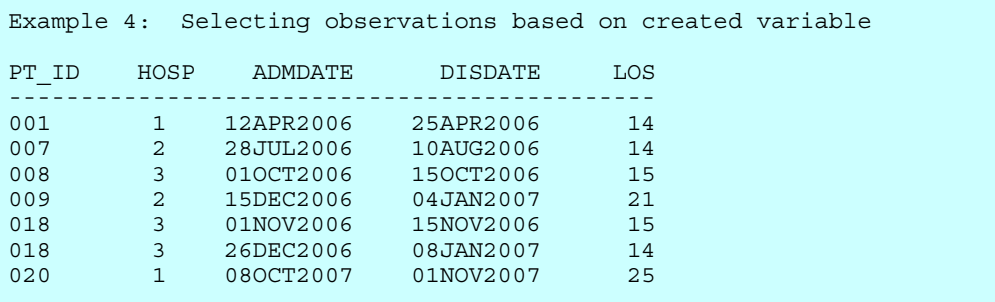

On the other hand, it is not required to assign an alias to a calculated column. The following would be perfectly valid and would select the same observations:

SELECT pt\_id, hosp, admdate, disdate, (disdate - admdate) + 1 FROM ex.admissions WHERE (disdate - admdate) +  $1$  GE  $14$ ;

However, SAS will assign an arbitrary, system-dependent variable name to this column in the resulting table. If this column had a LABEL, it would print at the top of the column in the output, though the underlying variable name would still be the undecipherable \_TEMA001 or something similar.

## **EXAMPLE 5: SELECTING ROWS IN ONE TABLE BASED ON INFORMATION FROM ANOTHER TABLE**

Returning to the example of selecting admissions to the Veterans Administration hospital, let's say we didn't know which value of the HOSP variable corresponded to the VA hospital. The information that provides a "cross-walk" between the hospital identifier code and the hospital name is in the HOSPITALS data set.

```
DATA Step Code:
PROC SORT DATA = ex.admissions OUT=admits; 
BY hosp ; 
RUN;
```

```
DATA vahosp1d (DROP = hospname) ; 
     MERGE admits (IN=adm) 
            ex.hospitals (IN=va KEEP = hosp_id hospname 
                             RENAME = (hosp_id=hosp) 
                            WHERE = (hospname EQ: 'Vectoran');
     BY hosp ; 
     IF adm AND va; 
RUN; 
PROC SORT; 
BY pt id admdate;
RUN;
```
We first need to sort the ADMISSIONS data set by the hospital code, and then merge it with the HOSPITALS data set, renaming the hospital code variable and selecting only those observations with a hospital name beginning "Veteran". If we want the admission to again be in ascending order by patient ID and admission date, another sort is required. The resulting data set is the same as in Example 2.

```
PROC SQL Code:
PROC SQL ; 
     CREATE TABLE vahosp2d AS 
           SELECT * 
     FROM ex.admissions 
           WHERE hosp IN 
                 (SELECT hosp_id 
                  FROM ex.hospitals 
                  WHERE hospname LIKE "Veteran%") 
     ORDER BY pt_id, admdate ; 
QUIT;
```
This procedure contains an example of a subquery, or a query-expression that is nested within another queryexpression. The value of the hospital identifier (HOSP) on the ADMISSIONS data set is compared to the result of a subquery of the HOSPITALS data set. Using IN (rather than EQ) in the WHERE clause allows for the possibility that the subquery might return more than a single value (i.e. if more than one hospital had a name beginning "Veteran"). Note that no columns are added to the resulting table from the HOSPITALS data set, although this could be done too, as we'll see in a later example. No explicit sorting is required for this subquery to work. The ORDER BY clause dictates the sort order of the output data set. The output is identical to that shown for Example 2A.

## **EXAMPLE 6: USING SUMMARY FUNCTIONS**

Our next task is to count the number of admissions for each of the patients with at least one admission. We also want to calculate the minimum and maximum length of stay for each patient.

```
DATA Step Code:
DATA admsum1 ;
     SET ex.admissions ; 
    BY pt_id;
     ** (1) Initialization; 
    IF FIRST.pt id THEN DO;
          nstays = 0; minlos = .; 
          maxlos = .; END; 
     ** (2) Accumulation; 
     nstays = nstays + 1; 
    \log = (disdate - admdate) + 1;
     minlos = MIN(OF minlos los) ; 
     maxlos = MAX(OF maxlos los) ;
```

```
 ** (3) Output; 
    IF LAST.pt id THEN OUTPUT ;
     RETAIN nstays minlos maxlos ; 
     KEEP pt_id nstays minlos maxlos ; 
RUN;
```
We process the input data set by PT\_ID. The DATA step has three sections. First, when the input observation is the first one for each subject, we initialize each of the summary variables. Next, in the accumulation phase we increment our counter and determine if the current stay is the longest or shortest for this patient. The RETAIN statement permits these comparisons. Finally, when it is the last input observation for a given PT\_ID, we output an observation to our summary data set, keeping only the ID and the summary variables. If we kept any other variables, their values in the output data set would be the values they had for the last observation for each subject, and the output data set would still have one observation for each patient in the ADMISSIONS file (i.e. 14).

#### *PROC SQL code:*

```
PROC SQL; 
     CREATE TABLE admsum2 AS 
          SELECT pt id, COUNT(*) AS nstays,
                   MIN(disdate - admdate + 1) AS minlos, 
                   MAX(disdate - admdate + 1) AS maxlos 
     FROM ex.admissions 
     GROUP BY pt_id ; 
QUIT;
```
Two new features of PROC SQL are introduced here. First, the GROUP BY clause instructs SQL what the groupings are over which to perform any summary functions. Second, the summary functions include COUNT, which is the SQL name for the N or FREQ functions used in other SAS procedures. The COUNT(\*) syntax essentially says count the rows for each GROUP BY group. The summary columns are each given an alias. The output is below.

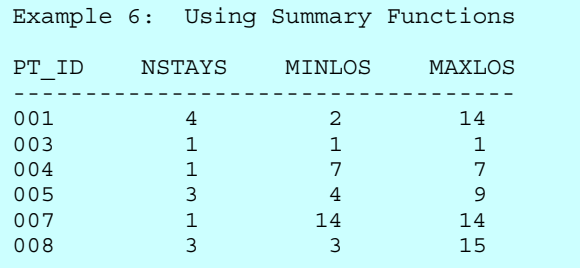

If we selected any columns other than the grouping column(s) and the summary variables, the resulting table would have a row for every row in the input table (i.e. 23) with the summary information duplicated across rows with a common value of the grouping variable (PT\_ID), and we'd get the following messages in the log:

NOTE: The query requires remerging summary statistics back with the original data. NOTE: Table WORK.ADMSUM2 created, with 23 rows and 5 columns.

Sometimes this "re-merging" is useful (see Example 4b below), but it is not what we want for this situation.

## **EXAMPLE 7: SELECTION BASED ON SUMMARY FUNCTIONS**

Let's say we want to identify potential blood pressure outliers. We'd like to select all those observations that are two standard deviations or further from the mean.

#### *DATA Step Code:* PROC SUMMARY DATA= ex.admissions ; VAR bp sys ; OUTPUT OUT=bpstats MEAN(bp\_sys) = mean\_sys STD(bp\_sys) = sd\_sys ; RUN;

```
DATA hi sys1 ;
     SET bpstats (keep=mean_sys sd_sys) 
          ex.admissions ; 
     IF _N_ EQ 1 THEN DO; 
          \bar{h}igh = mean_sys + 2*(sd_sys) ;
          low = mean sys - 2*(sd sys) ;
           DELETE; 
     END; 
     RETAIN high low; 
    IF (bp sys GE high) OR (bp sys LE low) ;
    DROP mean_sys sd_sys high \overline{low};
RUN;
```
PROC SUMMARY generates the desired statistics. We then concatenate this one-observation data set (BPSTATS) with ADMISSIONS, RETAINing the high and low cutoffs to allow the necessary comparison to select potential outliers.

#### *PROC SQL Code:*

```
PROC SQL ; 
     CREATE TABLE hi_sys2 AS 
           SELECT * FROM ex.admissions 
     WHERE (bp_sys GE 
            (SELECT MEAN(bp_sys)+ 2*STD(bp_sys) 
                FROM ex.admissions)) 
     OR (bp_sys LE 
            (SELECT MEAN(bp_sys) - 2*STD(bp_sys) 
                FROM ex.admissions)); 
QUIT;
```
In the SQL version, the summary functions are used in two similar subqueries of the same table to generate the values against which the systolic blood pressure for each observation in the outer query is compared. There is no GROUP BY clause because we are generating the summary values for the entire data set. The result is shown below.

```
Example 7: Selection based on Summary Functions 
PT_ID ADMDATE BP_SYS BP_DIA DEST 
--------------------------------------------- 
001 12APR2006 230 101 1
003 15MAR2006 74 40 9
009 15DEC2006 228 92 92
```
# **EXAMPLE 8: SELECTION BASED ON SUMMARY FUNCTION WITH "RE-MERGE"**

This example adds a small twist to the prior one by requiring that we select admissions with extreme systolic blood pressure values within groups defined by discharge destination. The variable DEST is 1 for those who are discharged home, 2 for those discharged to a rehabilitation facility and 9 for those who die.

#### *DATA Step Code:*

```
PROC SUMMARY DATA= ex.admissions NWAY;
     CLASS dest ; 
    VAR bp sys ;
     OUTPUT OUT=bpstats2 MEAN(bp_sys)=mean_sys STD(bp_sys)=sd_sys ; 
RUN; 
PROC SORT DATA = ex.admissions OUT=admissions; BY dest;
RUN; 
DATA hi sys3 ;
    MER\overline{GE} admissions (KEEP = pt id bp sys bp dia dest)
          bpstats2 (KEEP = dest mean sys sd sys);
     BY dest ; 
     IF bp_sys GE mean_sys + 2*(sd_sys) OR 
       bp sys LE mean sys - 2*(sd\over sys);
FORMAT mean_sys sd_sys 6.2; 
RUN;
```
To obtain the desired summary statistics for blood pressure we again use PROC SUMMARY. However, this time we include a CLASS statement to obtain the mean and standard deviation for each category of discharge destination and include the NWAY option so the BPSTATS2 data set does not include the overall statistics. The ADMISSIONS data set must be sorted by DEST before merging in the destination-specific means and standard deviations. A subsetting IF selects the desired observations.

```
PROC SQL Code:
PROC SQL; 
     CREATE TABLE hi_sys4 AS 
         SELECT pt id, bp sys, bp dia, dest,
                 MEAN(bp sys) AS mean sys FORMAT=6.2,
                  STD(bp \text{ sys}) AS sd sys FORMAT=6.2
     FROM ex.admissions 
     GROUP BY dest 
          HAVING bp_sys GE (mean_sys + 2*sd_sys) 
               OR bp_sys LE (mean_sys – 2*sd_sys) ; 
QUIT;
```
In some ways the SQL code for this example, in which the statistics are generated and the selection of rows are made separately for each BY group, is simpler than the last one where the process was done for the sample as a whole. This example doesn't require a subquery. Rather it relies on a "re-merging" of the summary statistics for each GROUPing back with the ungrouped data, permitting the row-by-row comparisons needed to select the outliers. A new keyword is introduced here as well. HAVING acts on groups in a manner analogous to the way a WHERE clause operates on rows. A HAVING expression usually is proceeded by a GROUP BY clause, which defines the group that the HAVING expression evaluates, and the query must include one or more summary functions.

```
Example 8: Select using Summary Functions with re-merge 
PT_ID BP_SYS BP_DIA DEST MEAN_SYS SD_SYS 
-------------------------------------------- 
001 230 101 1 165.82 30.48 
              9 2 151.09 21.28
```
## **EXAMPLE 9: IDENTIFYING DUPLICATES**

DATA selmd1 ;

This example demonstrates another use of a HAVING expression. We wish to select observations from the DOCTORS data set that are not unique with respect to the physician identifier. In other words we want to pull out all the records for the doctors who have admitting privileges at more than one hospital. We'd like them in order by the physician's last name.

```
DATA Step Code:
```

```
 SET ex.doctors (KEEP = md_id lastname hospadm 
                        RENAME = (hospadm=hospital)); 
    BY md id ;
     IF NOT (FIRST.md_id AND LAST.md_id) ; 
RUN; 
PROC SORT DATA=selmd1; BY lastname hospital ;
RUN;
```
Processing BY md\_id with this subsetting IF will produce the desired result.

#### *PROC SQL Code:*

```
PROC SQL ; 
     CREATE TABLE selmd2 AS 
           SELECT md_id, lastname, hospadm AS hospital 
     FROM ex.doctors 
           GROUP BY md_id 
                HAVING COUNT(*) GE 2 
     ORDER BY lastname, hospital ; 
QUIT;
```
Applying the GROUP BY clause, the query first counts how many rows are associated with each doctor. The HAVING expression then selects the rows that meet the following condition: being part of a group having more than one row. The output is shown below.

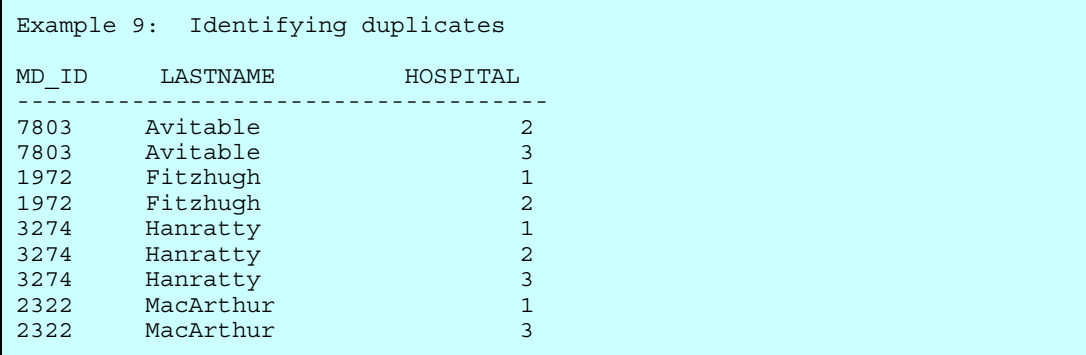

## **EXAMPLE 10: CREATION OF TWO DATA SETS FROM ONE**

For the next example suppose we want to create separate data sets for the admissions in 2006 and 2007.

```
DATA Step Code:
DATA admit06 admit07 ; 
    SET ex.admissions ; 
       IF YEAR(admdate) = 2006 THEN OUTPUT admit06; 
  ELSE IF YEAR(admdate) = 2007 THEN OUTPUT admit07;
RUN;
```
This is readily accomplished by including two data set names in the DATA statement and directing observations to the appropriate output data set based on the value of the YEAR function.

```
PROC SQL Code:
PROC SQL ; 
     CREATE TABLE admit06 AS 
         SELECT * FROM ex.admissions 
              WHERE YEAR (admdate) = 2006; CREATE TABLE admit07 AS 
          SELECT * FROM ex.admissions 
               WHERE YEAR(admdate) = 2007;
QUIT;
```
This invocation of PROC SQL includes two separate but nearly identical CREATE statements, one for each output table. Almost all of the functions that are available in the DATA step are also available in PROC SQL. A partial listing of each of the output tables is shown below.

```
Example 10: Two data sets from one (2006) 
pt_id admdate md hosp 
-------------------------------- 
001 07FEB2006 3274 1
001 12APR2006 1972 1 
001 10SEP2006 3274 2<br>003 15MAR2006 2322 3
003 15MAR2006 2322 3
004 18JUN2006 7803 2 
Example 10: Two data sets from one (2007) 
pt_id admdate md hosp 
-------------------------------- 
001 06JUN2007 3274 2
010 30NOV2007 2322 1
014 17JAN2007 7803 3<br>015 25MAY2007 4003 5
015 25MAY2007 4003 5 
015  17AUG2007  4003  5
```
## **EXAMPLE 11: CONCATENATION**

If we were starting with separate data sets for each year and wanted to combine into a single data set, ordered as in our original data set (by PT\_ID and ADMDATE), the following code would serve.

```
DATA Step Code:
```

```
DATA alladm1 ; 
     SET admit06 admit07 ; 
     BY pt_id ; 
RUN;
```
The BY statement is needed to ensure the desired ordering. Without it, all the 2006 admissions would precede all the 2007 admissions.

#### *PROC SQL Code:*

```
PROC SQL ; 
     CREATE TABLE alladm2 AS 
           SELECT * FROM admit06 
                 UNION 
           SELECT * FROM admit07 
     ORDER BY pt_id; 
QUIT;
```
Generally the UNION set operator concatenates the component data sets so that the resulting table is in the same sort order as each of the original components. However, the ORDER BY clause ensures that this is the case.

## **EXAMPLE 12: INNER JOIN OF TWO TABLES**

A join combines data from two or more tables to produce a single result table; the table resulting from an inner join contains rows that have one or more matches in the other table(s).

```
DATA Step Code:
DATA admits1 ;
     MERGE ex.admissions (IN=adm KEEP = pt_id admdate disdate hosp md) 
           ex.patients (IN=pts KEEP = id lastname sex primmd 
                                 RENAME = (id=pt_id));
    BY pt id ;
     IF adm AND pts; 
RUN;
```
Selection based on the IN= temporary variables does the trick. Note that this produces the desired result partly because although there may be multiple admissions for each patient, the PATIENTS data set has only one observation for each value of the key variable PT\_ID. The information on each record for a given PT\_ID in the PATIENTS data set is replicated onto each observation in the output data set.

#### *PROC SQL code:*

```
PROC SQL ; 
     CREATE TABLE admits2 AS 
         SELECT pt id, admdate, disdate, hosp, md, lastname, sex, primmd
     FROM ex.admissions AS a, 
          ex.patients AS b 
               WHERE a.pt id = b.id ORDER BY a.pt_id, admdate ; 
QUIT;
```
The table aliases A and B are used here to clarify which ID variables are coming from which data set. They are not required here because there are no columns being selected here that exist on both input data sets. Note that the AS keyword is not required, but it emphasizes that an alias is being assigned. The code above might be more commonly used for a simple inner join, but the following syntax produces the same result.

#### *Alternative PROC SQL code:*

```
PROC SQL ; 
     CREATE TABLE admits2 AS 
         SELECT pt id, admdate, disdate, hosp, md, lastname, sex, primmd
     FROM ex.admissions INNER JOIN 
          ex.patients 
               ON pt id = id ORDER BY pt_id, admdate ; 
QUIT;
```
This is also an example of an "equijoin" because the selection criteria is equality of a column in one table with a column in the second table. SAS MERGEs are always equijoins. In the abbreviated output below, only a subset of the 25 selected rows and 8 columns are shown.

```
Example 12: Inner Join of two tables 
PT_ID ADMDATE HOSP MD LASTNAME PRIMMD
----------------------------------------------- 
001 07FEB2006 1 3274 Williams 1972 
001 12APR2006 1 1972 Williams 1972 
001 10SEP2006 2 3274 Williams 1972 
001 06JUN2007 2 3274 Williams 1972 
003 15MAR2006 3 2322 Gillette . 
004 18JUN2006 2 7803 Wallace 4003 
005 19JAN2006 1 1972 Abbott 1972 
005 10MAR2006 1 1972 Abbott 1972 
005 10APR2006 2 1972 Abbott 1972
```
## **EXAMPLE 13: JOIN OF THREE TABLES WITH ROW SELECTION**

Let's make it a little trickier! Let's say we now wish to identify patients who died in the hospital (DEST = 9); we want our resulting data set to include their age at death and the number of beds in the hospital. This requires obtaining information from three of our tables, with differing key fields.

```
DATA Step Code:
DATA died1 (RENAME = (disdate=dthdate)) ; 
     MERGE ex.admissions (IN=dth KEEP = pt_id disdate hosp dest 
                             WHERE = (dest=9))
            ex.patients (IN=pts KEEP = id birthdate RENAME = (id=pt_id)); 
     BY pt_id ; 
    IF dth AND pts : agedth = FLOOR((disdate-birthdate)/365.25) ; 
      DROP dest birthdate ; 
RUN; 
PROC SORT DATA=died1; BY hosp;
RUN; 
DATA died1b
     MERGE died1 (IN=dth RENAME=(hosp=hosp_id)) 
            ex.hospitals (IN=hsp KEEP=hosp id nbeds);
     BY hosp_id ; 
     IF dth AND hsp ; 
    DROP hosp id;
RUN; 
PROC SORT; 
     BY pt_id ; 
RUN;
```
The DATA step version requires two DATA steps and two SORTs.

*PROC SQL code:*

```
PROC SQL ; 
     CREATE TABLE died2 AS 
         SELECT pt id, nbeds, disdate AS dthdate,
                  INT((disdate-birthdate)/365.25) AS agedth 
     FROM ex.admissions, ex.hospitals, ex.patients 
         WHERE (pt id = id) AND (hosp = hosp id) AND dest EQ 9
    ORDER BY pt id ;
QUIT;
```
With PROC SQL, we can query the combination of the three tables in one step because there is no requirement of a single key that links all of the inputs. The output data set contains 3 rows and the desired variables.

```
Example 13: Join of three tables with row selection 
PT_ID DTHDATE AGEDTH NBEDS
------------------------------------ 
001 12JUN2007 75 645
003 15MAR2006 78 1176 
009 04JAN2007 88 645
```
# **EXAMPLE 14: LEFT OUTER JOIN**

A left outer join is an inner join of two or more tables that is augmented with rows from the "left" table that do not match with any rows in the "right" table(s). For this example we want to produce a table that has a row for each hospital with an indicator of whether there were any admissions at that hospital.

```
DATA Step Code:
PROC SORT DATA = ex.admissions (KEEP = hosp) 
             OUT=admits (RENAME=(hosp=hosp_id)) NODUPKEY; 
     BY hosp ; 
RUN; 
DATA hosps1 ; 
     MERGE ex.hospitals (IN=hosp) 
            admits (IN=adm); 
    BY hosp id ;
           IF hosp ; 
                 hasadmit = adm ; 
RUN;
```
If the duplicates were not removed from the ADMISSIONS data set, the output data set would have multiple observations for each hospital; hence NODUPKEY is used on the SORT. The temporary boolean IN= variable is made permanent in the MERGE step to create our indicator of having at least one record in the ADMISSIONS data set.

#### *PROC SQL code:*

```
PROC SQL ; 
     CREATE TABLE hosps2 AS 
          SELECT DISTINCT a.*, hosp IS NOT NULL AS hasadmit 
     FROM ex.hospitals a LEFT JOIN 
          ex.admissions b 
      ON a.hosp id = b.hosp ;
QUIT;
```
The keyword DISTINCT causes SQL to eliminate duplicate rows from the resulting table. The expression "hosp IS NOT NULL AS hasadmit" assigns the alias HASADMIT to a new column whose value is TRUE (i.e. 1) if a given HOSP ID from the HOSPITALS table has a matching HOSP value in the ADMISSIONS table. The resulting data set – shown on the top of the next page – has one row for each hospital and a binary indicator of admissions as desired.

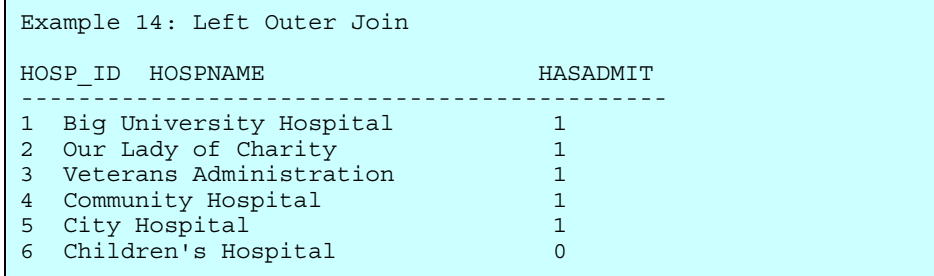

## **EXAMPLE 15: INNER JOIN WITH A SUBQUERY**

One of the items combined in a join can itself be a query. In this case we want to identify and select the admissions for which patients were treated by their primary physicians (PRIMMD on the PATIENTS data set). We want the output data set to include the doctor's name and the patient's name.

```
DATA Step Code:
DATA primdoc (DROP = primmd); 
     MERGE ex.admissions (IN=adm KEEP = pt_id admdate disdate hosp md) 
            ex.patients (IN=pts KEEP = id lastname primmd 
                         RENAME = (id=pt_id));
     BY pt_id ; 
           IF adm AND pts AND (md EQ primmd) ; 
RUN; 
PROC SORT DATA=primdoc; BY md; RUN;
DATA doctors ; 
    SET ex.doctors (KEEP = md id lastname);
     BY md_id ; 
           IF FIRST.md_id ; 
RUN; 
DATA primdoc1a ; 
     MERGE primdoc (IN=p RENAME=(lastname=ptname md=md_id)) 
         doctors (RENAME = (lastname=mdname)); 
    BY md id ;
           IF p ; 
RUN; 
PROC SORT DATA=primdoc1a ; 
BY pt id admdate;
RUN;
```
The first DATA step above selects the admissions for which patients saw their primary physicians. The second DATA step eliminates duplicate records for the same physician. If this were not done, the final MERGE would be a many-tomany merge and would not produce the desired result. (Note that we could also have done a SORT with NODUPKEY). The final DATA step (with MERGE) simply adds the physician name to the selected admissions. Both LASTNAME variables are RENAMEd to prevent the physician name from overwriting the patient name.

#### *PROC SQL Code:*

```
PROC SQL ; 
     CREATE TABLE primdoc2 AS 
          SELECT pt id, admdate, disdate, hosp, md id,
                b.lastname AS ptname, 
                c.lastname AS mdname 
          FROM ex.admissions a, ex.patients b, 
                 (SELECT DISTINCT md_id, lastname 
                      FROM ex.doctors) c 
                           WHERE (a.pt id EQ b.id) AND
                                   (a.md EQ b.primmd) AND 
                                   (a.md EQ c.md_id) 
     ORDER BY a.pt_id, admdate ; 
QUIT;
```
The third "table" listed in the FROM clause is itself a query that selects non-duplicate physician ID's and names from the DOCTORS data set. The result of this subquery can be aliased just like a table, and here the aliases (b and c) are required so that the two LASTNAME columns can be distinguished. The ultimate row selection is very straightforward. Sometimes for a complicated query like this it is helpful to break it down into separate queries.

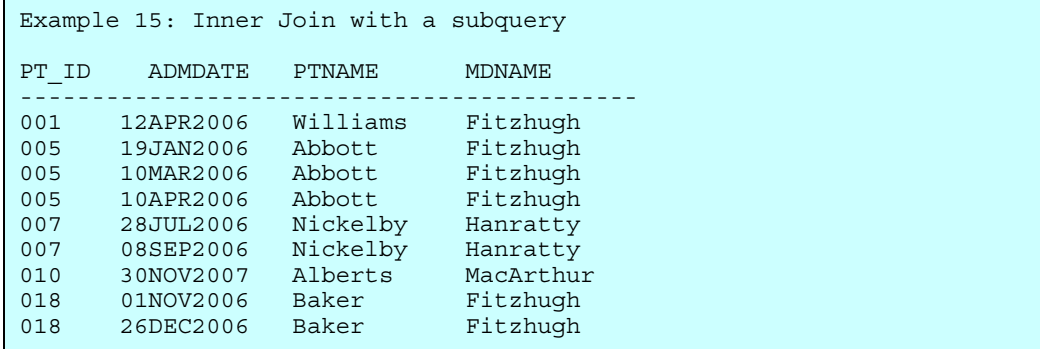

## **EXAMPLE 16: A CORRELATED SUBQUERY**

For the final example, we'll take it up one more notch in complexity! A correlated subquery is a subquery for which the values returned by the inner query depend on values in the current row of the outer query. For example, we want to display the names of physicians who had admissions to the VA hospital.

```
DATA Step Code:
PROC SORT DATA = ex.admissions (KEEP=md hosp) OUT = admits; 
     BY md; 
RUN; 
PROC SORT DATA = ex.doctors OUT=doctors NODUPKEY ; 
    BY md id ;
RUN; 
DATA vadocs1 (DROP = hosp); 
     MERGE doctors (IN=docs KEEP=md_id lastname) 
            admits (IN=adm \quad WHERE=(hosp = 3) \quad REMAME = (md=mdid)) ;
     BY md_id; 
           IF docs AND adm AND FIRST.md_id ; 
RUN; 
PROC SORT; 
    BY lastname; 
RUN;
```
First, we need to sort the ADMISSIONS data set by its link to the PHYSICIAN data set and eliminate duplicate records from the PHYSICIAN data set. Then we merge the VA admission records into the physician data; we must again "de-dup" because some of these physicians have more than one admission, and the information we are interested in would be redundant. Finally, we SORT once more so the resulting data set is in alphabetical order by physician LASTNAME.

# *PROC SQL Code:*

```
PROC SQL; 
     CREATE TABLE vadocs2 AS 
          SELECT DISTINCT md_id, lastname 
     FROM ex.doctors AS d 
           WHERE 3 IN 
                 (SELECT hosp FROM ex.admissions AS a 
                     WHERE d.md id = a.md)
     ORDER BY lastname; 
QUIT;
```
Because the subquery refers to a column in the outer query (MD\_ID), it is evaluated for each row of the DOCTORS table. So, for each row of the DOCTORS table that has a match in the ADMISSIONS table the WHERE clause checks if 3 equals HOSP is TRUE; if so, the row is selected. Four MD's had admissions to the VA hospital, as shown in the output below.

```
Example 16: A correlated subquery 
MD_ID LASTNAME 
------------------- 
7803 Avitable 
1972 Fitzhugh<br>3274 Hanratty
      Hanratty
2322 MacArthur
```
## **CONCLUSION**

I hope that the examples presented in this paper have convinced you that PROC SQL is an extremely versatile tool for the manipulation of data sets. Row selection, summarization, the combination of information from multiple input sources, and the ordering of the output can often be achieved in a single statement! Another compelling reason for becoming comfortable with SQL is that many information systems store data in foreign databases, such as ORACLE, Microsoft Access or SQL Server. If these data are to be manipulated and analyzed in SAS, frequently PROC SQL provides the link (e.g. through ODBC).

Perhaps seeing some familiar DATA step techniques followed by a call to the SQL procedure that achieves the same result will give you the impetus to try SQL or dig into it a bit more deeply. I'll close with three observations that I hope will provide some encouragement.

First, it is always useful to have many different techniques to draw on when tackling a challenging data management task. And using a new project or assignment as an opportunity to learn some new methods makes you a more valuable employee – and probably a more fulfilled one as well.

Second, on the technical side, the most complicated nested query can usually be broken down into manageable parts – start from the "inside" (the most nested expressions) and work your way out. While it may be possible to do it all in one statement, you don't have to. Try making each level of nesting into a separate SELECT statement, using aliases liberally, with a final statement that connects the results of these simpler statements. Once this is working, you can start building the parts back together again – if you wish.

Finally, in constructing these examples, I was struck that using SQL forces one to think about data sets in a slightly different way, focusing more on the *relationships* among tables than the structure of any one table. In fact, it makes one realize that a database is defined not only by the component tables but just as importantly by the linkages among them. This broadened perspective can provide insight into building better databases as well as writing better programs to access and manipulate them.

# **ACKNOWLEDGMENTS**

Many thanks to Peter Charpentier, Evelyne Gahbauer and Virginia Towle for their careful reading of and extremely helpful comments on earlier versions of this paper.

SAS is a registered trademark or trademark of SAS Institute Inc. in the USA and other countries. ®indicates USA registration. Other brand and product names are registered trademarks or trademarks of their respective companies.

## **CONTACT INFORMATION**

I welcome your comments or questions.

 Christianna S. Williams, PhD Email: Christianna\_Williams@abtassoc.com

# **APPENDIX: COMPLETE LISTING OF EXAMPLE DATA SETS**

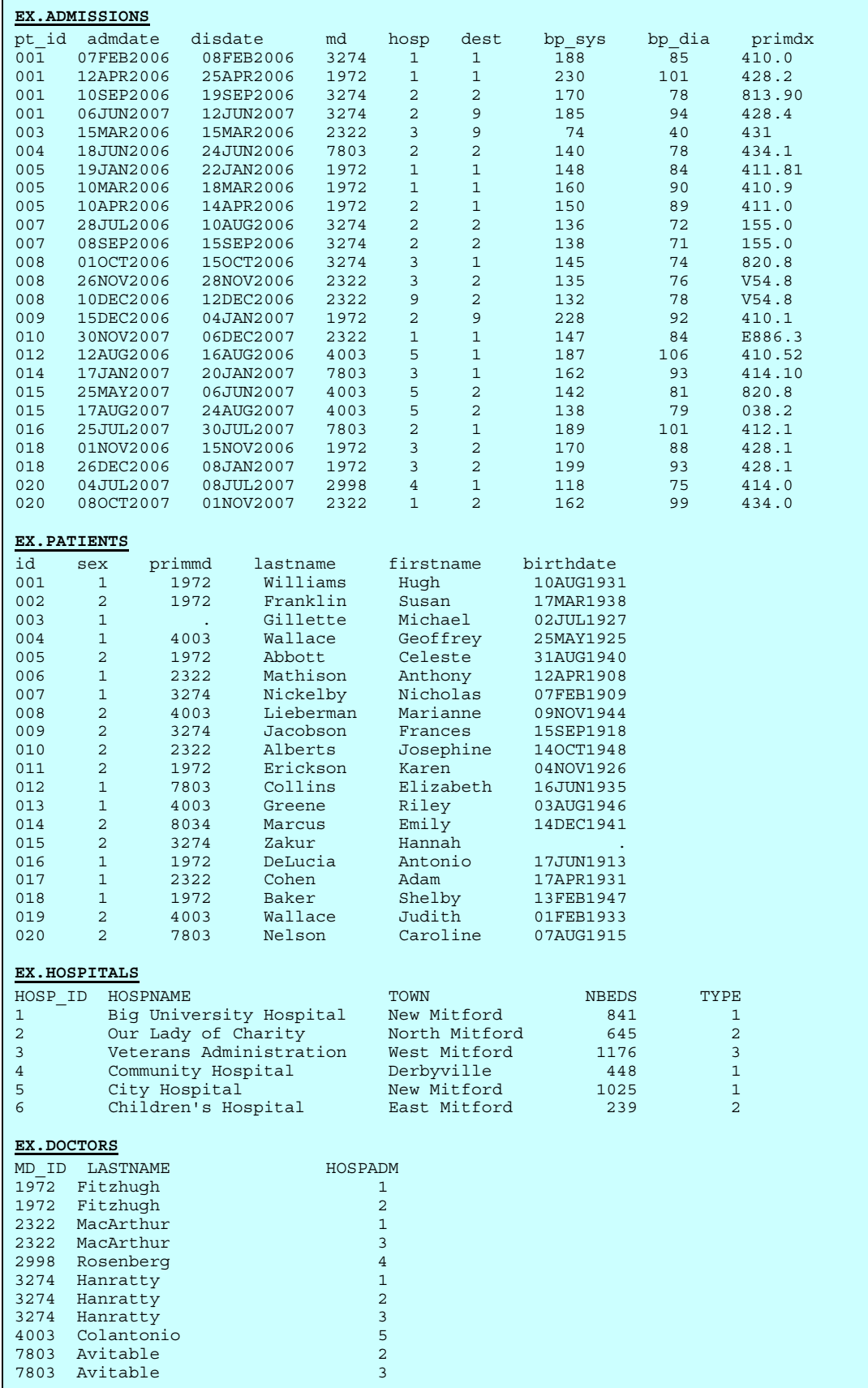